# **Einführung**

Mit dem Outlook Add-In MONewsletter erstellen Sie auf einfache Weise in Microsoft Outlook personalisierte und unpersonalisierte E-Mails, Serien-E-Mails und Newsletter im Text-, HTMLoder RTF-Format.

Sie erstellen wie gewohnt in Microsoft Outlook Ihren E-Mail-Text im Text-, RTF- oder HTML-Format und fügen etwaige Anhänge zur E-Mail hinzu. Im HTML-Format können natürliche verschiedene Schriftstile, Farben, eingebettete Bilder und andere HTML-Elemente verwendet werden. Nach Fertigstellung des E-Mail-Text können Sie Felder zur Personalisierung der E-Mail einfügen, um personalisierte Serien-E-Mails zu erstellen.

Mit einem Klick auf das MONewsletter-Assistenten-Symbol können Sie personalisierte Serien-E-Mails, Einzel-E-Mails oder eine E-Mail mit Kopien-Empfängern erstellen und sofort oder zeitversetzt versenden lassen.

Das Outlook Add-In MONewsletter bietet die Möglichkeit:

- personalisierte Serien-E-Mails zu erstellen;
- Einzel-E-Mails zu erstellen;
- den E-Mail-Text aus lokalen HTML-Dateien, von einer Internetseite, Text-Dateien und .EML-Dateien als E-Mail-Vorlage zu laden
- eine E-Mail mit Kopie-Empfängern zu erstellen bzw. mehrere E-Mails mit Kopien-Empfängern falls der Server den Versand an Kopien-Empfänger limitiert;
- die Empfänger (Kontakte) direkt aus dem Outlook-Kontakte-Ordner und Unterordnern zu wählen (inkl. öffentliche Kontaktordner des Exchange-Servers);
- es können Standard-Texte für nicht definierte/leere Kontakte-Einträge verwendet werden;
- E-Mails zeitversetzt oder zu einem bestimmten Zeitpunkt zu versenden (nur mit MS Exchange-Server)
- E-Mails unter einem anderen Exchange-Konto zu versenden (z.B. dem speziellen Newsletter-Konto)

Informationen zur Registrierung von MONewsletter.

#### Wichtiger Hinweis:

Die 32bit Variante des Outlook Add-Ins kann nur mit Office 2000 oder neuer 32bit verwendet werden. Die 64bit Variante muss mit Office 2010 (oder neuer) 64bit verwendet. Es ist nicht möglich die 32bit Variante des Add-Ins mit einem 64bit Outlook zu verwenden.

#### **Registrieren Sie sich jetzt! Sie können alle zukünftigen MONewsletter-Versionen mit Ihrem Freischaltcode nutzen!**

## **Systemvoraussetzungen**

Zur Nutzung des MONewsletter muss Ihr PC, die folgenden Voraussetzungen erfüllen.

- Betriebssystem Windows XP/Vista/7/8/10 oder neuer (32bit/64 bit)
- Microsoft Office 2003 oder neuer, Word darf dabei nicht als Editor für E-Mails verwendet werden, ab Outlook 2007 wird Word automatisch unterstützt, da es fester Bestandteil ist
- 20 MB Festplattenspeicherplatz
- Bildschirmauflösung mindestens 800x600 bei 256 Farben (empfohlen 1024x768 bei 16 Millionen Farben)

#### **32bit und 64bit Variante**

Die 32bit Variante des Outlook Add-Ins MONewsletter kann mit Microsoft Office 2003 oder neuer verwendet werden. Hingegen kann die 64bit Variante des Outlook Add-Ins MONewsletter nur mit Office 2010 (oder neuer) 64bit verwendet werden.

Wie kann man Word als Editor für E-Mails deaktivieren?

Im Microsoft Outlook (nicht 2007 oder neuer) wählen Sie im Menü Extras - Optionen, wechseln Sie auf die Registerkarte E-Mail-Format und entfernen Sie das Häkchen bei "E-Mail mit Microsoft Word 200x bearbeiten". Klicken Sie auf "OK" um die Einstellungen zu speichern.

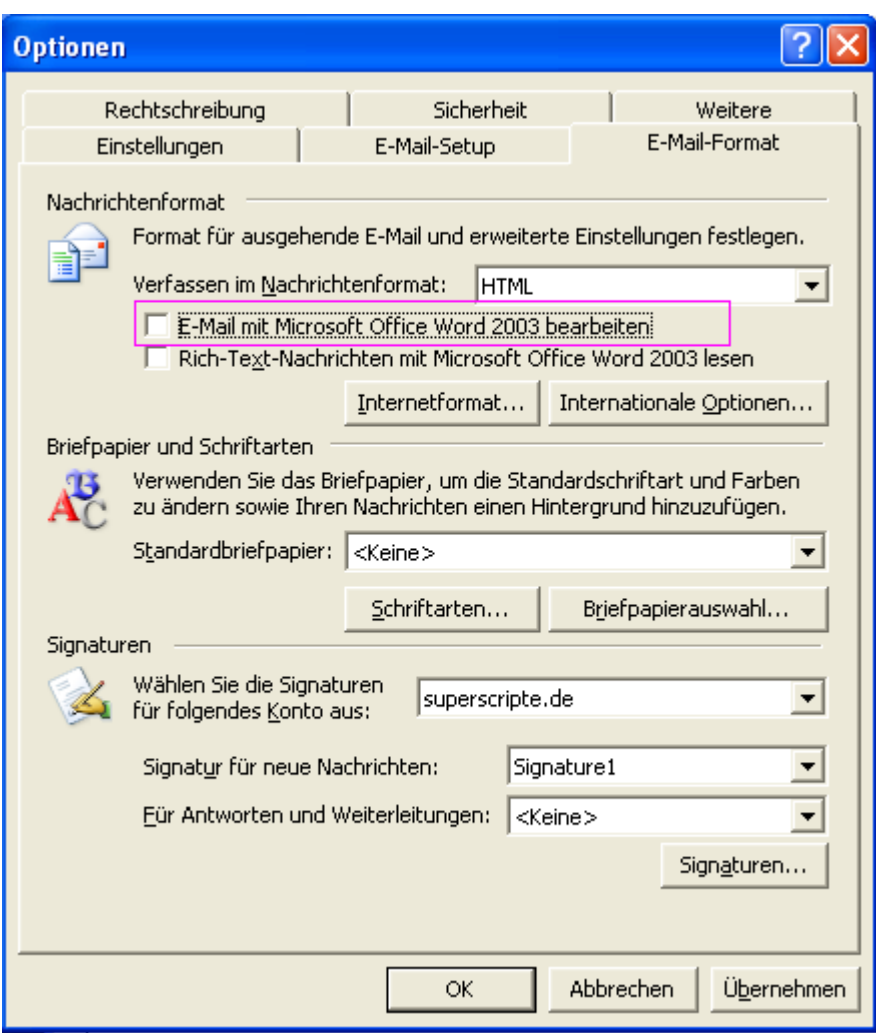

## **MONewsletter nutzen**

Die Nutzung von MONewsletter ist einfach möglich. Klicken Sie im Outlook auf "Neu" um eine neue E-Mail-Nachricht zu erstellen.

Wichtig für Outlook 2000-2003: Achten Sie darauf, dass Word nicht als Editor für E-Mails verwendet wird, in dem Fall wird die MONewsletter-Leiste nicht dargestellt.

Nur für Outlook 2007: Unter Outlook 2007 finden Sie MONewsletter auf der getrennten Registerkarte **Add-Ins**, nicht mehr direkt über dem E-Mail-Text.

Im Fenster der neuen E-Mail, erstellen Sie wie gewohnt Ihren E-Mail-Text. Über das Menü Format können Sie das gewünschte E-Mail-Format wählen. Sobald Sie Ihre E-Mail gestaltet haben, können Sie entsprechende Platzhalter (Felder) einfügen lassen.

Mit der Maus positionieren Sie den Cursor im Betreff der E-Mail oder im E-Mail-Text an der Stelle, an der ein Platzhalter eingefügt werden soll. Wählen Sie jetzt das gewünschte Feld, mit (1) im Screenshot gekennzeichnet, und klicken Sie auf "Feld einfügen", mit (2) im Screenshot gekennzeichnet, um den Platzhalter an der Cursorposition einfügen zu lassen. Mit Datums-/Zeitfeldern und Abfragefunktionen gehen Sie genauso vor, wählen Sie das Feld (3) und klicken Sie auf "Feld einfügen" (4).

| <b>E</b> [abfrage] - Nachricht (HTML)                                                      |                 | <b>CO</b>                                                                                                    |
|--------------------------------------------------------------------------------------------|-----------------|----------------------------------------------------------------------------------------------------|
| <b>E</b> Datei<br>Bearbeiten<br>Ansicht<br>Einfügen<br>Format<br>Extras<br><b>Aktionen</b> | -7              |                                                                                                    |
| <mark>    □ S</mark> enden   <mark>승</mark>   ※ ■   B Optionen <mark>쓸</mark>   Arial      | $\mathbf{r}$ 10 | $\lceil \cdot  \mathbf{A}  \rceil$ $\mathbf{F}$ $\mathbf{\mathcal{X}}$ $\mathbf{\mathsf{U}}$ $\lvert \mathbf{\Xi} \rvert \mathbf{\Xi}$ and $\lvert \mathbf{\Xi} \rvert$ and $\lvert \mathbf{\Xi} \rvert$ |
| - [A] Feld einlüsen Datum_kurz<br>E-Mail-Adresse_1                                         | $\bf{G}$        | - [a] Feld einfused   and E-Mails erstellen   Extragen                                                                                                    |
|                                                                                            |                 |                                                                                                    |
| [E-Mail-Adresse_1]<br>$A\underline{n}$                                                     |                 |                                                                                                    |
| $C$                                                                                        |                 |                                                                                                    |
| Betreff:<br>[abfrage]                                                                      |                 |                                                                                                    |
| wir haben ein Super-Angebot für Sie.                                                       |                 |                                                                                                    |

Beispiel für einen E-Mail-Text

Haben Sie alle Platzhalter eingefügt, dann klicken Sie auf "E-Mails erstellen" (5) um den Assistenten zur Erstellung der E-Mails zu öffnen.

Klicken Sie auf Extras (6) um

- eine neue **Abfragefunktion** zu erstellen.
- eine lokale HTML-Datei, Text-Datei oder .EML-Datei als Vorlage zu laden, optional kann ebenfalls eine HTML-Datei direkt aus dem Internet geladen.
- das Online-Update auszuführen und damit MONewsletter leicht updaten zu können, nach dem Update muss Outlook beendet und neu gestartet werden.

Hinweise:

- die Verwendung der Datums- und Zeitplatzhalter sind in allen E-Mail-Arten im Betreff und Text der E-Mail zulässig
- die Verwendung von empfängerspezifischen Platzhaltern z.B. Name, Vorname, E-Mail-Adresse 1 und Abfragefunktionen nur in Serien-E-Mails, in nicht Serien-E-Mails

werden die Platzhalter unangetastet im Dokument belassen.

**Siehe auch** E-Mails erstellen Abfragefunktionen

# **E-Mails erstellen**

Der Assistent zur Erstellung der E-Mails wird Ihnen helfen die gewünschte E-Mail-Variante zu erstellen. Der Assistent besteht aus folgenden Optionsseiten:

Art der E-Mail-Erstellung Outlook-Kontakte wählen (Gespeicherte Kontakte) Outlook-Kontakte wählen Outlook-Kontakte wählen (Kontakte zur späteren Verwendung speichern) Outlook-Kontakte wählen (Standardwerte für fehlende Kontaktdaten) Optionen für den E-Mail-Versand

**Siehe auch** MONewsletter nutzen

## **Abfragefunktionen verwenden**

Wählen Sie im Menü Extras - Abfragefunktionen. Diese Option steht **nur** in der Professional Version zur Verfügung.

Es können beliebig viele Funktionen festgelegt werden. Alle angelegten Funktionen werden in der Windows-Registrierung gespeichert, bei einer Neuinstallation des Windows-Systems oder von MONewsletter gehen diese daher verloren.

#### **Neue Funktion anlegen**

- 1. Klicken Sie auf "Hinzufügen", um eine Funktion anzulegen.
- 2. Vergeben Sie einen eindeutigen Namen für die Funktion, der als Platzhalter dienen soll.
- 3. Fügen Sie jetzt die einzelnen Bedingungen hinzu, es können unbegrenzt viele Bedingungen definiert werden. Trifft eine Bedingung nicht zu, dann wird MONewsletter bei der E-Mail-Erstellung die nächste Bedingung testen (WENN ... DANN ... ANSONSTEN, WENN ... DANN ... usw.).
- 4. Klicken Sie auf "OK", um die Funktion zu speichern.

#### **Hinweis:**

Bei Textmails darf der auszugebene Text bei Übereinstimmung der Bedingung **nur** Text enthalten! Bei HTML-Mails ist der entsprechende HTML-formatierte Text anzugeben.

### **Funktion ändern**

- 1. Wählen Sie die zu ändernde Funktion und klicken Sie auf "Ändern".
- 2. Verfahren Sie weiter wie beim Anlegen einer Funktion.

#### **Funktion löschen**

1. Wählen Sie die zu löschende Funktion und klicken Sie auf "Löschen", um die Funktion komplett zu entfernen.

#### **Wildcards verwenden**

Das Wildcard-Zeichen \* kann im Vergleichstext einer Bedingung verwendet werden, jedoch **nur** für den Vergleich "ist gleich" (=) und "ungleich" (<>). Die Verwendung des Zeichens ist nur am Anfang oder am Ende der Vergleichszeichenkette zulässig.

Beispiele:

Vergleich Name =  $M^*$ , die Bedingung trifft zu, wenn der Name im Feld Name mit M beginnt

Vergleich Name = \*m, die Bedingung trifft zu, wenn der Name im Feld Name mit m endet

*Nicht erlaubt ist Name = M\*M!*

### **Beispiel**

In diesem Beispiel wird von folgenden Feldern mit enthaltenen Daten ausgegangen.

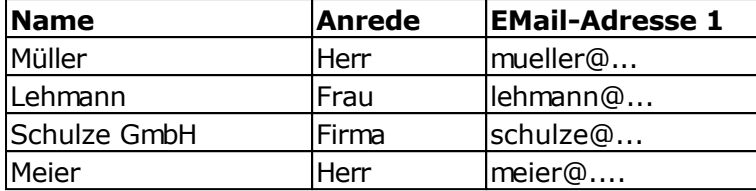

Es soll für jede Person eine geeignete Anrede in einer E-Mail verwendet werden, die Bezeichnung der Funktion soll Mailanrede lauten.

Die Funktion müsste wie folgt erstellt werden:

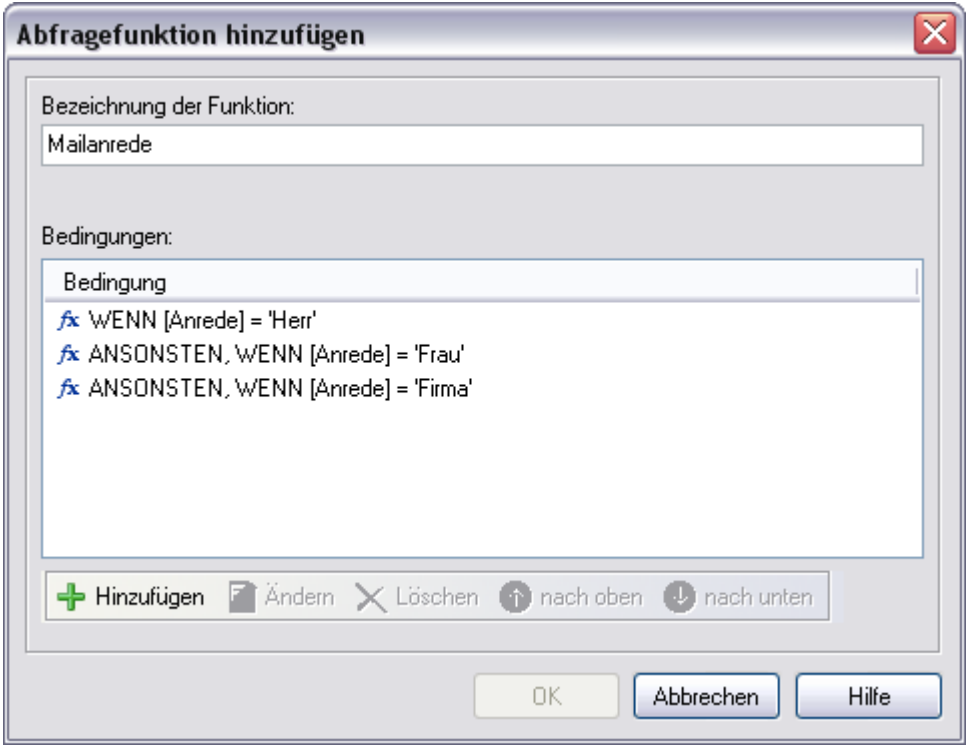

Die Inhalte der einzelnen Bedingungen sind wie folgt aufgebaut:

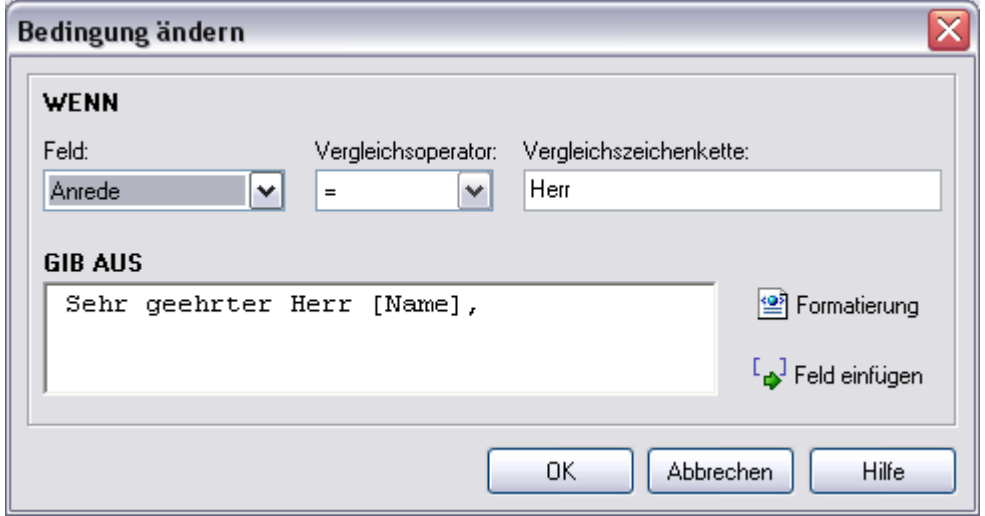

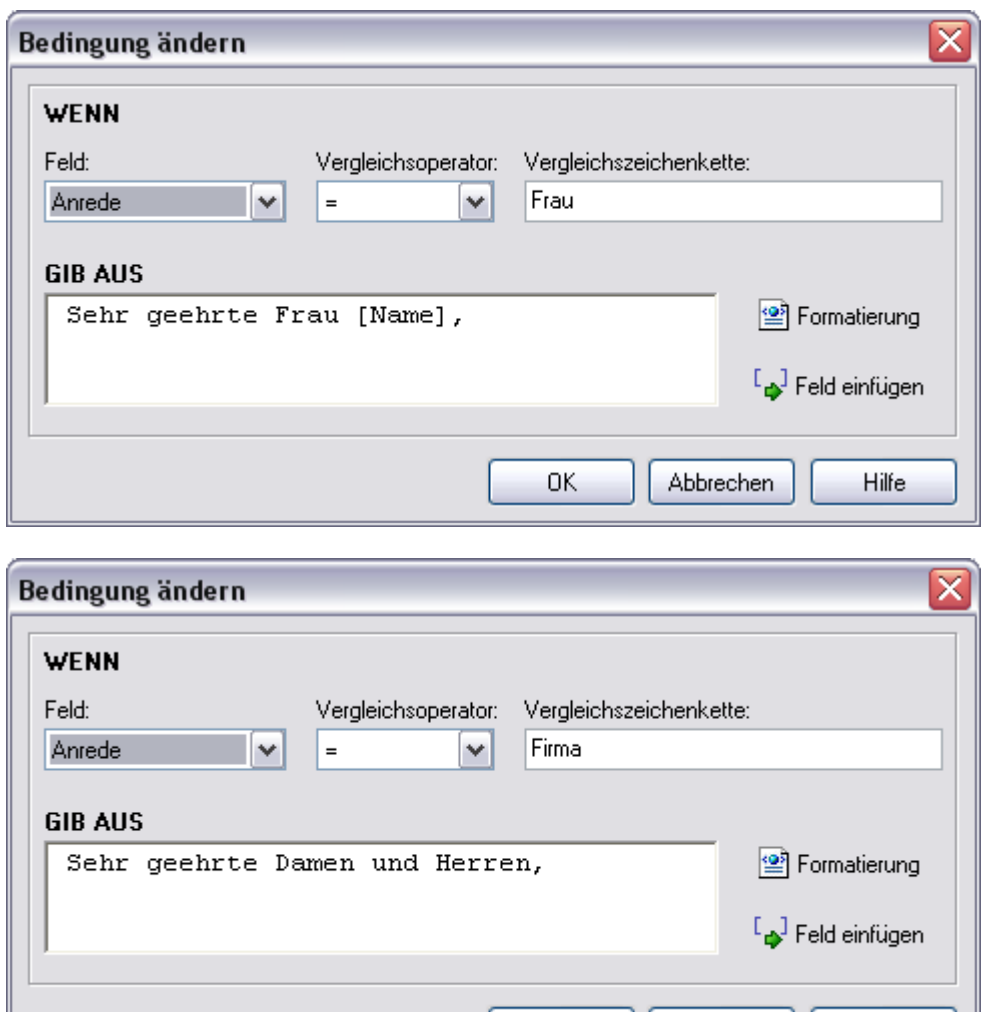

Die neue Funktion [Mailanrede] können Sie jetzt in Ihren E-Mail-Text oder Betreff der E-Mail über die Schaltfläche "Feld einfügen" einfügen.

Abbrechen

Hilfe

0K

*Ergebnis der Funktion für jeden Empfänger:*

Sehr geehrter Herr Müller,

Sehr geehrte Frau Lehmann,

Sehr geehrte Damen und Herren,

Sehr geehrter Herr Meier,

# **Laden von Newsletter-/E-Mail-Vorlagen**

Klicken Sie im Menü Extras auf "Datei laden".

Es können HTML-Dateien mit Bildern von der lokalen Festplatte oder direkt aus dem Internet geladen. Ebenfalls ist es möglich Text-Dateien oder .EML-Dateien (Outlook Express / Windows Mail / RFC 822-Format) laden zu lassen.

#### Wichtiger Hinweis zu HTML-Dateien

Outlook stellt nur HTML-Dateien ohne Scripte und Layer korrekt dar. Die Darstellung kann sich von Outlook-Version zu Outlook-Version unterscheiden z.B. ein Layout, dass in Outlook 2003 OK aussieht, kann in Outlook 2007 komplett falsch dargestellt werden, da Outlook 2007 einige Angaben nicht unterstützt. Lädt Outlook eine Datei aus dem Internet nicht korrekt, dann versuchen Sie diese ein 2. Mal zu laden, weil Outlook den HTML-Code danach aus dem Cache des Internet Explorers lädt.

## **So erreichen Sie uns**

Mirko Böer Softwareentwicklungen Malachitstraße 16

D-04319 Leipzig

Telefon: 09001/054321 49 Cent/Min. aus dem dt. Festnetz (Mo.-Fr. 11-15 Uhr) Ausland: 0049179 1317529 (Mo.-Fr. 11-15 Uhr) Fax: 0341/8632843

## **Anfragen per Fax oder Briefpost werden nicht beantwortet.**

E-Mail-Adresse: [info@monewsletter.de](mailto:info@monewsletter.de)

MONewsletter im Internet:<http://www.monewsletter.de>

Support-Forum:<http://www.superscripte.de/board/>

ICQ UIN: 193477

## **Lizenzbestimmungen für die Nutzung und Weitergabe der Software**

Das Programm steht unter dem rechtlichen Schutz der Urheber- und Handelsgesetze des Landes, in dem es veröffentlicht, vervielfältigt bzw. genutzt wird.

Mirko Böer Softwareentwicklungen, Malachitstraße 16, 04319 Leipzig, Deutschland, nachfolgend 'Lizenzgeber' genannt, besitzt alle Rechte an dem Programm (Software) und gestattet die Nutzung ausschließlich unter der Voraussetzung, dass die nachfolgend aufgeführten Lizenzbedingungen vom Nutzer anerkannt und eingehalten werden. Es kommt damit zwischen ihm, dem Lizenznehmer, und dem Lizenzgeber der vorliegende Lizenzvertrag zustande:

#### 1. Installation

Der Lizenzgeber weist Sie ausdrücklich darauf hin, dass vor der Installation jeglicher neuer Software auf Ihrem System eine Datensicherung erfolgen sollte, um einem eventuellen Verlust Ihrer Daten vorzubeugen. Diese Sicherheitsmaßnahme sollte auch bei der Installation dieser Software erfolgen. Falls Sie Ihre Daten noch nicht gesichert haben sollten, raten wir dringend, die Installation sofort abzubrechen, Ihre Daten zu sichern und erst darauffolgend die Installation neu zu starten. Darüber hinaus ist es empfehlenswert in regelmäßigen Abständen Datensicherungen durchzuführen.

#### 2. Gewährleistung / Haftung

Eine Gewährleistung für eine fehlerfreie Funktionalität des Programms wird von der Lizenzgeber nicht übernommen. Der Lizenzgeber gewährleistet für den Fall der Übermittlung des Programms auf einem Datenträger die einwandfreie Lesbarkeit des Mediums zum Zeitpunkt der Übergabe, soweit der Einsatz durch den Lizenznehmer unter normalen Betriebsbedingungen und unter Beachtung üblicher Instandhaltungsmaßnahmen der Datenverarbeitungsanlage erfolgt.

Der Lizenzgeber übernimmt keine Haftung für die Fehlerfreiheit der Software, insbesondere nicht dafür, dass die Software den Anforderungen und Zwecken des Erwerbers genügt oder mit anderen von ihm ausgewählten Programmen zusammenarbeitet.

Der Lizenzgeber haftet für einen vorsätzlich und/oder grob fahrlässig herbeigeführten Schaden unbeschränkt. Auch beim Fehlen einer zugesicherten Eigenschaft haftet der Lizenzgeber für alle darauf zurückzuführenden Schäden ohne Beschränkung. Bei leichter Fahrlässigkeit haftet der Lizenzgeber, soweit hinsichtlich der Leistungserbringung Verzug vorliegt, die Leistung unmöglich geworden ist oder eine ihr obliegende Kardinalpflicht verletzt wurde, für darauf zurückzuführende Personenschäden unbeschränkt. Für Sach- und Vermögensschäden, mit deren Eintritt bei Vertragsabschluss vernünftigerweise zu rechnen war. In jedem Fall beschränkt sich die Haftung auf die Höhe des Zweifachen des gezahlten Kaufpreises (Lizenzgebühr, Registrierungsgebühr), unabhängig davon, ob es sich um Ansprüche des Vertragsrechtes, um Schadensersatzansprüche oder andere Haftungsansprüche handelt. Befindet sich der Lizenzgeber während des Eintritts der Unmöglichkeit in Verzug, so haftet er für den durch die Unmöglichkeit ihrer Leistung eingetretenen Schaden ohne Beschränkung; nicht jedoch für den Fall, in dem der Schaden auch bei rechtzeitiger Leistung eingetreten wäre. In allen übrigen Fällen ist die Haftung ausgeschlossen. Die Haftung nach dem Produkthaftungsgesetz bleibt unberührt.

### 3. Nutzungsumfang

Die Software ist urheberrechtlich zugunsten des Lizenzgebers geschützt. Veröffentlichungs-, Vervielfältigungs-, Bearbeitungs- und Verwertungsrecht an der Software liegen allein beim Lizenzgeber. Alle Urheberrechts- und sonstige in der Software befindlichen Vermerke wie Registriernummern und Hinweise auf den Lizenzgeber dürfen nicht entfernt werden. Jede weitere Einbringung in andere Software jeglicher Art wird dem Lizenznehmer untersagt.

a. Abweichende Bedingungen für die Shareware-Version der Software:

Sie erkennen die Shareware-Version daran, dass beim Programmstart ein Shareware-Hinweisfenster mit den verbleibenden Testtagen und/oder dem Hinweis "Diese Version ist Shareware" erscheint. Dieses Fenster muss bei jedem Programmstart bestätigt werden, bevor die Software genutzt werden kann.

Das Programm wird herausgegeben, wie es ist, und darf in der vorliegenden Version nur unter Berücksichtigung der nachfolgenden Einschränkungen frei benutzt werden:

Die Software darf in unmodifizierter Form, wie es vom Lizenzgeber zur Verfügung gestellt wurde, vervielfältigt, veröffentlicht und verbreitet werden, soweit keine Gebühren für die Nutzung, Verteilung, Veröffentlichung, Verbreitung und/oder Vervielfältigung erhoben werden.

Die kostenlose Nutzung der Software ist auf 35 Tage beschränkt.

Danach ist der Nutzer verpflichtet, alternativ die weitere Nutzung zu unterlassen oder eine kostenpflichtige Nutzungslizenz an der Software zu erwerben.

Der Lizenzgeber weist darauf hin, dass die Software, in der jeweils aktuellen Shareware Version, auch von beliebigen Hard- und Software-Herstellern oder Händlern einschließlich Shareware-Versendern, CD-ROM-Herstellern und Zeitschriften-Verlagen zur Aufnahme auf Heft-CDs, sowie beliebigen Anbietern von Software-/Hardware und Dienstleistungen kostenlos verteilt, verbreitet und vervielfältigt werden darf, soweit keine, die üblichen Entgelte für Shareware-Programme und -Sammlungen übersteigende Beträge verlangt werden. Im Zusammenhang mit der Veröffentlichung sind Dritte darauf hinzuweisen, dass es sich bei der Software um ein Shareware-Programm handelt. Eine entgeltliche Verteilung, Verbreitung oder Vervielfältigung des Programms wird ausdrücklich untersagt.

b. Abweichende Bedingungen für die lizenzierte Version:

Sie erkennen die lizenzierte Version an dem Eintrag "Registriert für..." beim Programmstart und/oder im Startfenster oder Info-Fenster der Software. Während der Nutzung der Software wird die Angabe "..." durch einen Hinweis auf den jeweiligen Lizenznehmer ersetzt.

Der Lizenzgeber gewährt dem Lizenznehmer für die Dauer des vorliegenden Vertrages ein einfaches, nicht ausschließliches und persönliches Recht, die Software auf e**inem einzelnen Personal Computer** und nur an einem Ort, zu nutzen. Jede weitergehende Nutzung ist nicht gestattet.

Dem Lizenznehmer ist es insbesondere untersagt,

- die Software oder einzelne Programmteile an Dritte weiterzugeben oder einem Dritten auf andere Weise zugänglich zu machen, insbesondere in Form der Leihe oder Miete;
- die Software über ein Netz oder einen Datenübertragungskanal von einem Computer auf einen anderen Computer zu übertragen;
- die Software abzuändern, zu übersetzen, zurückzuentwickeln, zu dekompilieren oder disassemblieren;
- abgeleitete Werke zu erstellen;

Der Lizenznehmer erhält durch den Erwerb des Programms allein das Eigentum an einem körperlichen Datenträger, soweit nicht die Überlassung des Lizenzmaterials auf dem Weg der Datenfernübertragung erfolgt. Bei beiden Überlassungsalternativen ist ein Erwerb von weitergehenden Rechten als den benannten nicht verbunden.

Das Anfertigen einer (einzigen) Reservekopie ist nur zu Sicherungszwecken zulässig, insofern die Software auf einem Datenträger geliefert wurde.

#### 4. Dauer des Vertrages

Der Vertrag wird auf unbestimmte Zeit geschlossen. Jede Zuwiderhandlung des Lizenznehmers gegen die Lizenzbestimmungen verwirkt das Nutzungsrecht, ohne dass es seitens des Lizenzgebers einer Kündigung bedarf.

#### 5. Schadensersatz bei Vertragsverletzung

Der Lizenznehmer haftet für alle Vermögensschäden, die der Lizenzgeber aufgrund von Verletzungen des Urheberrechts oder einer Verletzung dieser Vertragsbestimmungen entstehen.

#### 6. Änderungen und Aktualisierungen (Updates)

Der Lizenzgeber ist berechtigt, die Software nach eigenem Ermessen zu aktualisieren. Er ist nicht verpflichtet, dem Lizenznehmer etwaige Aktualisierungen zur Verfügung zu stellen. Etwaige Aktualisierungen der Software sind immer kostenfrei.

Der Lizenznehmer wird per E-Mail über Produktneuerungen informiert, insofern eine gültige E-Mail Adresse bei Lizenzierung der Software angegeben wurde. Der Lizenznehmer kann frei entscheiden, ob er die Aktualisierung der Software auf eigene Kosten aus dem Internet lädt und die Aktualisierung installiert.

#### 7. Produktnamen und Warenzeichen

Alle in diesem Text, der Dokumentation und der Software verwendeten Produktnamen und eingetragenen Warenzeichen werden hiermit als Eigentum ihrer Besitzer anerkannt, unabhängig davon, ob sie als solche gekennzeichnet sind oder nicht.

#### 8. Sonstiges

#### Es ist **nicht** gestattet MONewsletter für den Versand von **sogenannten SPAM Mails (unaufgeforderte Zusendung von E-Mails)** zu verwenden.

Sollte eine der Bestimmungen, dieser Lizenzbestimmungen, unwirksam sein, so wird davon die Wirksamkeit der übrigen Bestimmungen nicht berührt. Anstelle der unwirksamen Bestimmungen gelten solche wirksamen Bestimmungen als vereinbart, die in ihrem Sinn der Absicht der unwirksamen Bestimmungen zugunsten des Lizenzgebers am nächsten kommen.

Leipzig, im März 2007

# **Registrierung von MONewsletter**

Für ganz eilige die Bankverbindung ist an dieser Stelle im angezeigten Dokument zu finden. Informieren Sie sich jedoch bitte zuerst über die unterschiedlichen Programmversionen.

MONewsletter wird nach dem Sharewareprinzip vertrieben.

Mit dieser Shareware-Version haben Sie die Möglichkeit MONewsletter ausführlich zu testen. Sie können somit sehen, ob das Programm Ihre Ansprüche voll erfüllt. Nach spätestens 35 Testtagen müssen Sie sich jedoch entscheiden, ob Sie das Programm weiterhin nutzen möchten. Sollten Sie nach Ablauf dieser Zeit entscheiden das Programm nicht weiter zu nutzen, was sehr Schade wäre, dann sind Sie verpflichtet die gesamte Anwendung von Ihrem Rechner zu entfernen. Wenn Sie das Programm weiterhin nutzen möchten, so müssen Sie sich registrieren und eine Nutzungslizenz erwerben.

#### **Wie hoch ist die Registrierungsgebühr?**

Mit der Registrierung (und Bezahlung) des Freischaltcodes für das Outlook Add-In erwerben Sie ein **zeitlich unbegrenztes Nutzungsrecht** für die aktuell registrierte Version und **allen Folgeversionen**.

Das Nutzungsrecht wird in Form eines Freischaltcodes ausgegeben, der für einige Versionen gilt. Sollte es notwendig sein den Freischaltcode zu ändern, dann können Sie den neuen Freischaltcode beim Autor der Software erfragen bzw. im Internet abfragen.

#### Höhe der Registrierungsgebühr

MONewsletter wird in verschiedenen Versionen angeboten:

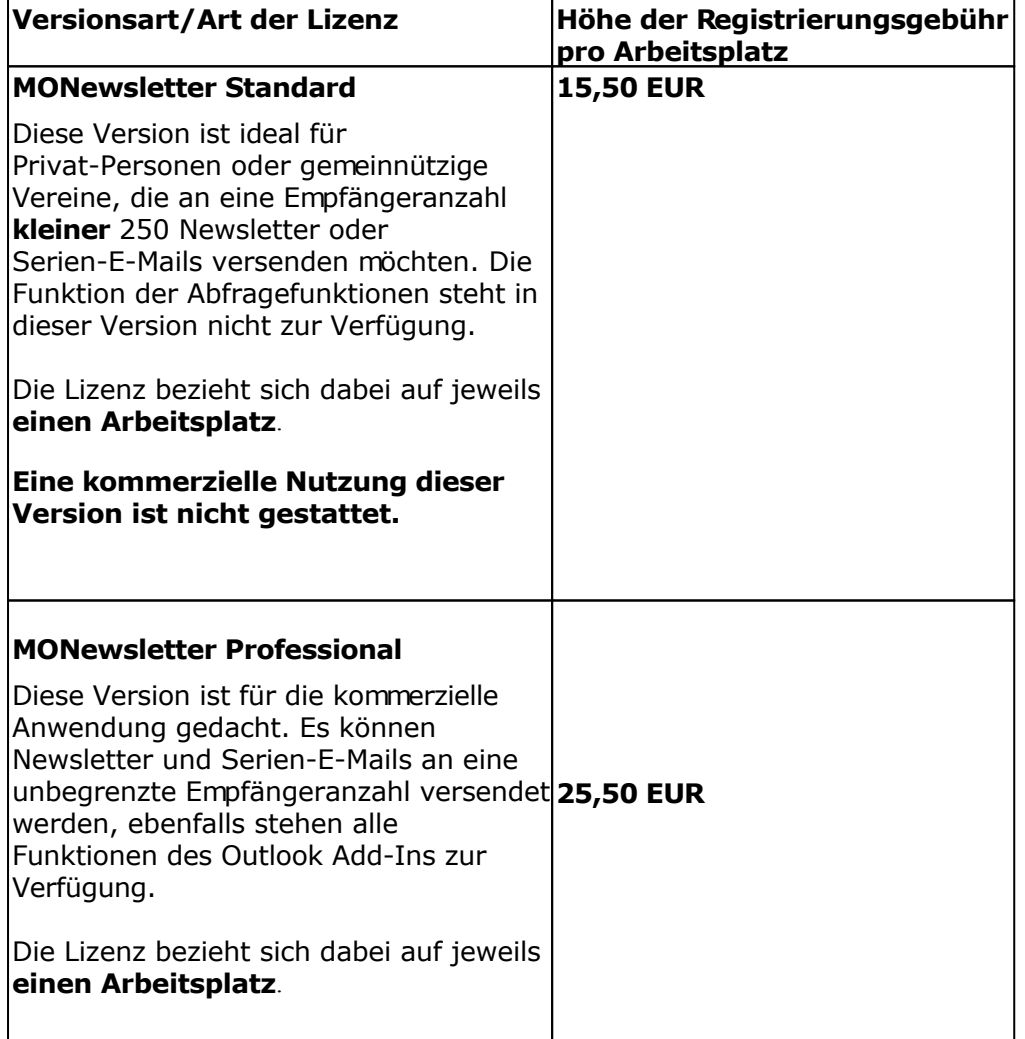

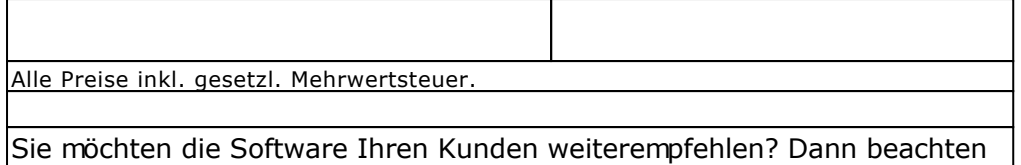

Sie unser Partnerprogramm.

### **Vorteile der Registrierung**

- Sie erhalten das Recht zur dauerhaften Nutzung des Outlook Add-Ins MONewsletter, dies gilt auch für **zukünftige** Updates der Software. Die Updates können Sie jederzeit kostenfrei von der Seite <http://www.monewsletter.de/>downloaden.
- Der Hinweisbildschirm beim Start von MONewsletter verschwindet.
- Die Hinweistexte auf <http://www.monewsletter.de/>sind in der versendeten E-Mail **nicht** mehr vorhanden
- Sie werden über neue Versionen per E-Mail informiert.
- Bei Problemen erhalten Sie Unterstützung per E-Mail, ICQ oder Telefon.

Sie unterstützen mit Ihrer Registrierung die Weiterentwicklung des Programms MONewsletter.

#### **Wie läuft die Registrierung ab?**

Die Registrierung ist auf folgende Arten möglich:

- 1. Ausführung der Online-Registrierung direkt in MONewsletter, klicken Sie dazu in der MONewsletter-Leiste auf Extras und wählen Sie Online-Registrierung. Sie werden danach mit der Internet-Seite [http://www.monewsletter.de/](http://www.monewsletter.de/oregcontents.htm) verbunden. Auf der Seite finden Sie nochmals die Versionsunterschiede und die Möglichkeit den Freischaltcode zu erwerben.
- 2. Registrierung auf der Webseite, in dem Sie einfach [http://www.monewsletter.de/](http://www.monewsletter.de/oregcontents.htm) in Ihrem Internet-Browser aufrufen bzw. den Link einfach anklicken.
- 3. Registrierung per Post (nicht empfohlen)
- 4. Registrierung per E-Mail (nicht empfohlen)

**Nachdem die Registrierungsgebühr beim Autor der Software eingetroffen ist**, erhalten Sie den Freischaltcode entweder per E-Mail (schnellste Art) oder per Post zugesandt. Den Freischaltcode geben Sie einfach in die Software ein, damit wird aus der Shareware-Version die Vollversion. Informationen wo und wie der Freischaltcode eingegeben werden muss, erhalten Sie zusammen mit dem Freischaltcode.

#### **Wie kann die Registrierungsgebühr beglichen werden?**

Es stehen folgen Zahlungsarten zur Verfügung

- Zahlung per Kreditkarte oder Lastschrift direkt auf der Webseite [http://www.monewsletter.de/](http://www.monewsletter.de/oregcontents.htm)
- Zahlung in bar oder als Scheck direkt beim Autor der Software

Schicken Sie hierzu bitte Ihre Zahlung mit dem Registrierungsformular an den Autor. (Aus dem Ausland (nicht aus Deutschland) werden keine Schecks akzeptiert!)

Die Versendung von Bargeld ist nicht zu empfehlen, wenn Sie dies tun, ist es Ihr Risiko!

Zahlung per Banküberweisung

Bitte füllen Sie das Registrierungsformular auf der Seite [http://www.monewsletter.de/](http://www.monewsletter.de/oregcontents.htm) aus. Sie erhalten damit eine **eindeutige Bestellnummer, Rechnung und die Bankverbindung mitgeteilt**.

Bei Überweisungen aus dem Ausland, also nicht aus Deutschland, erheben die Banken zusätzlich bis zu 10 EUR an Bankgebühren, diese müssen auf die Registrierungsgebühr aufgeschlagen werden! Erkundigen Sie sich bei Ihrer Bank, wie hoch diese Gebühren sind. Meistens ist es günstiger mit Kreditkarte zu bezahlen.

### **Versand der Software auf Diskette, CD oder per E-Mail**

Der Versand der Software auf einem Datenträger oder per E-Mail wird nicht durchgeführt, sollten Sie dies wünschen, so wird eine zusätzliche Gebühr von 6,00 EUR pro versandte Version erhoben (egal ob E-Mail oder gelbe Post). Die billigere Variante ist das Herunterladen der jeweiligen Version von der Web-Seite.

Bitte lesen Sie **vorher** unbedingt die Lizenzbestimmungen.

**Registrierungsformular Seite 1** 

**Registrierungsformular Seite 2**